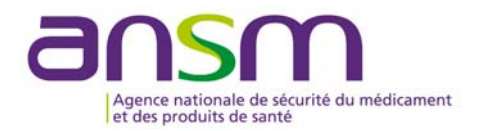

# Soumission électronique via CESP (Common European Submission Platform)

### **Périmètre**

- Demande initiale d'AMM
- Demande de modifications d'AMM
- Demande de renouvellement d'AMM

## **1. Format eCTD**

#### **a. Procédure de reconnaissances mutuelles ou procédure décentralisée**

LANSM s'aligne sur la position de l'EMA et recommande :

- le dépôt du format électronique eCTD pour toutes les nouvelles demandes d'AMM et les modifications d'AMM à partir du **1er Janvier 2018**.

### **b. Procédure Nationale**

L'ANSM recommande :

- le dépôt du format électronique eCTD pour toutes les nouvelles demandes d'AMM et les modifications d'AMM à partir du **1er Janvier 2019**.
- elle accepte encore le format électronique Nees pour toutes les nouvelles demandes d'AMM et les modifications d'AMM entre le **1er Juillet 2018 et 31 décembre 2018**.
- elle recommande l'abandon du format papier pour toutes les nouvelles demandes d'AMM et les modifications d'AMM à partir du **1er juillet 2018.**

#### **c. Préconisation**

Pour optimiser la gestion du cycle de vie du dossier d'AMM, l'ANSM conseille aux demandeurs d'effectuer une Baseline en séquence 0000 en reprenant l'intégralité des données approuvées par l'ANSM. Cette Baseline n'est cependant pas une obligation. Elle peut également être soumise à postériori sur une séquence différente de 0000.

### **2. Comment soumettre des dossiers via le CESP ?**

La procédure d'enregistrement au CESP ainsi que les modalités d'envoi des dossiers sont détaillées sur le site Internet du CESP.

Le CESP est un portail européen qui permet :

- aux industriels de déposer les dossiers
- à l'ANSM de réceptionner facilement ces dossiers pour les transmettre aux directions concernées

#### **a. Enregistrement sur le site du CESP**

L'utilisation du CESP nécessite d'être enregistré

Cet enregistrement doit se faire par un « administrateur » désigné au sein de la société qui souhaite utiliser le CESP.

Le futur demandeur peut désigner un ou plusieurs administrateurs.

L'administrateur est responsable, notamment, de la création de nouveaux comptes utilisateurs, de la suppression et/ou de la fermeture de comptes.

L'enregistrement se fait en ligne sur le site Internet du CESP (http://cesp.hma.eu) via un formulaire.

Une fois le formulaire complété, un courriel de prise en compte de la demande est adressé à l'administrateur. Il lui appartient alors de transmettre, par courriel à l'attention du gestionnaire du CESP, un courrier (scanné) à en-tête de sa société signé d'un directeur de la société.

L'administrateur identifié dans le formulaire sera alors contacté par le gestionnaire du CESP pour d procéder à des vérifications, La société une fois enregistrée enregistrée dans le CESP l'administrateur recevra par courriel son code d'accès et son mot de passe.

L'administrateur de la société peut alors se connecter sur la page d'accueil du CESP ell aura accès à une interface de gestion des utilisateurs,et pourra créer de nouveaux utilisateurs ou en supprimer.

Les autres utilisateurs, non administrateurs, doivent être enregistrés auprès du CESP avant toute utilisation. La procédure d'enregistrement suppose alors de compléter quelques items d'un formulaire ad hoc après avoir saisi le code d'accès de la société. Ces utilisateurs n'ont pas accès aux fonctionnalités réservées aux administrateurs telles que la gestion des utilisateurs.

#### **b. Modalités d'envoi des dossiers**

Pour transmettre un dossier via le CESP, les utilisateurs enregistrés (cf. paragraphe 2.a) doivent se connecter avec leur code d'accès pour :

- compléter en ligne et sauvegarder au format XML un formulaire de soumission ;

- transmettre le fichier qu'ils souhaitent soumettre, accompagné du formulaire de soumission.

#### **c. Mode Opératoire dépôt via CESP**

L'information à l'ANSM et le dépôt des dossiers d'AMM doivent être déposés uniquement via le CESP au format eCTD ou Nees avec les informations suivantes :

- **Company :** Nom du demandeur
- **Regulatory activity** : Initial Marketing Authorisation Application / Variation type IA/IB/II
- **Procedurenumber** : N° de procédure EU/NA
- **Comment** : commentaire concernant le dépôt
- **Subactivity** : NA / Initial / Answer to questions
- **ProceduretypeID** : DCP / MRP / National
- **Submissiontype ID: eCTD/Nees**
- **NationalagencyID :** NA
- **Nationalcaseno :** NA
- **Productdetailsfilesname :** Dénomination du produit /N° de Dossier ANSM
- **Emails :** Contact

**Attention :** Pour les soumissions destinées à l'ANSM, il faut veiller à bien sélectionner « médicament humain » => Department Type: Human Medicines

Il est demandé de préciser dans la lettre d'accompagnement (cover letter) versée dans le module 1 que la soumission ici transmise à l'ANSM via le CESP est uniquement déposée via ce dispositif. Le N° de référence ANSM (fournie dans les courriers ANSM) doit être rappelée dans cette lettre d'accompagnement (cover letter).

Le dépôt d'une séquence ne devra plus être accompagné du « Formulaire de soumission électronique structurée ». Néanmoins, l'ANSM demande à ce qu'il soit **remplacé par une « Tracking Table** » **détaillée** dans le Module 1 (m1\eu\10-cover) de la séquence.

La tracking table est un document qui liste les différentes séquences déposées pour le produit concerné.

#### **d. Transmission du dossier**

Le demandeur doit ensuite :

- Sélectionner le mode de transmission par lequel il va transmettre le dossier
- Compléter les paramètres de connexion (« login details » : identifiant, mot de passe…).
- Sélectionner :
	- le fichier du dossier qu'il souhaite transmettre en le sélectionnant dans l'arborescence des fichiers de son ordinateur ;
	- le fichier XML

Faire glisser / déposer dans la boîte d'envoi (à droite de la fenêtre) ces deux fichiers en commençant par le fichier du dossier à transmettre (NB : le fichier XML du formulaire de soumission est à déposer en second)

La progression de la transmission de ces deux fichiers via le CESP apparaît alors dans un cadre en bas de la fenêtre.

Sélectionner « log out » pour quitter.

Un courriel confirmant le téléchargement du fichier dans le CESP est transmis automatiquement à l'expéditeur.

# **3. Points d'attention**

#### **a. UUID (***Universally Unique IDentifier)*

Cette clé unique permet d'identifier une procédure et ne peut être modifiée. Cet identifiant est généré lorsqu'une première séquence d'une procédure est créée dans le logiciel dédié. L'UUID est renseigné entre autres dans l'eu-regional de la soumission électronique :

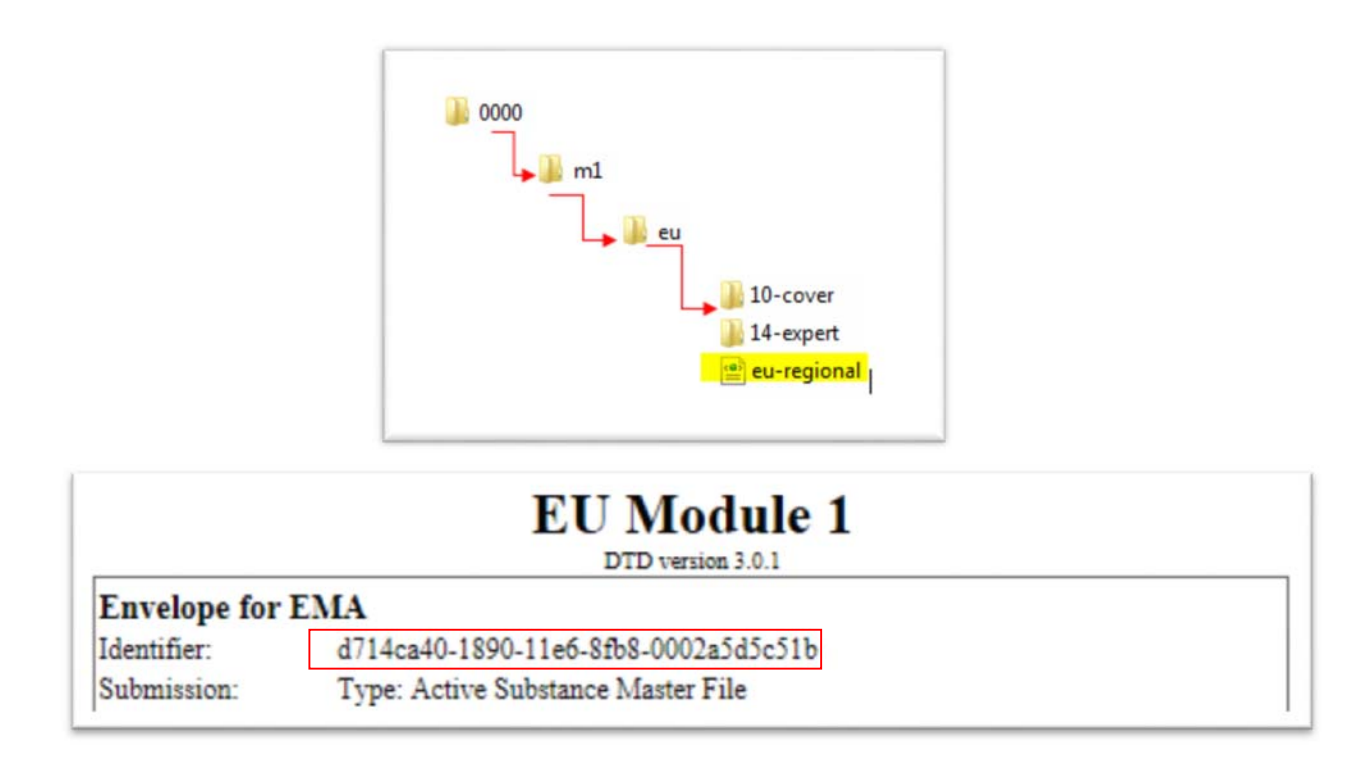

Dans le cas d'un changement de logiciel, nous vous conseillons de vérifier la concordance de l'UUID avec les précédents dépôts.

Dans le cas contraire, nous vous recommandons de vous adresser au fournisseur de votre outil afin d'éviter qu'un nouvel UUID soit généré.

### **b. Non-conformité électronique**

Il existe plusieurs types de non-conformité :

- $\checkmark$  Mauvaise structuration de la soumission électronique
- $\checkmark$  Rapport non valide

(cf :http://www.hma.eu/fileadmin/dateien/Human\_Medicines/CMD\_h\_/procedural\_guidance/eSubmissi ons/CMDh\_084\_2008\_clean.pdf )

Quel que soit le type de non-conformité, un mail sera envoyé afin qu'un nouveau dépôt soit effectué. La mention « **annule et remplace le CESP…..xml** » devra être inscrite dans la partie commentaire (Comment) du CESP du nouveau dépôt

ANSM- Mars 2018 www.ansm.sante.fr